# Service-TCP-toetsen gebruiken om Hungtelensessies te voorkomen  $\overline{\phantom{a}}$

### Inhoud

Voorwaarden Voordat u begint Vereisten Gebruikte componenten **Conventies Achtergrond** Gerelateerde informatie

### Voorwaarden

Dit document legt uit hoe u de service-tcp-keepalives kunt gebruiken om vergaderingen op het netwerk van gejaagd te houden.

## Voordat u begint

#### Vereisten

Er zijn geen specifieke voorwaarden van toepassing op dit document.

#### Gebruikte componenten

Dit document is niet beperkt tot specifieke software- en hardware-versies.

De informatie in dit document is gebaseerd op apparaten in een specifieke laboratoriumomgeving. Alle apparaten die in dit document worden beschreven, hadden een opgeschoonde (standaard)configuratie. Als u in een levend netwerk werkt, zorg er dan voor dat u de potentiële impact van om het even welke opdracht begrijpt alvorens het te gebruiken.

#### **Conventies**

Raadpleeg [Cisco Technical Tips Conventions \(Conventies voor technische tips van Cisco\) voor](//www.cisco.com/en/US/tech/tk801/tk36/technologies_tech_note09186a0080121ac5.shtml) [meer informatie over documentconventies.](//www.cisco.com/en/US/tech/tk801/tk36/technologies_tech_note09186a0080121ac5.shtml)

### Achtergrond

Deze topologie staat voor een verre eindgebruiker toe om toegang tot een server over een netwerk te verkrijgen die een autocommandonet in de configuratie van Router 2 gebruikt.

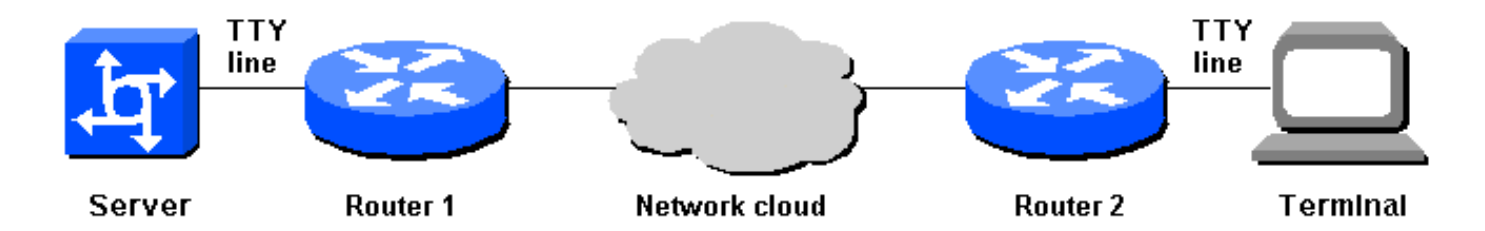

Als router 2 echter om welke reden dan ook opnieuw geladen wordt, zal de terminal niet in de server kunnen terugkeren. Na het activeren van de verbinding, ziet de gebruiker een bericht "Verbinding geweigerd door de afstandsbediening". Dit bericht verschijnt omdat de server gelooft dat de vorige telnet-sessie nog is aangesloten en dus een nieuwe sessie blokkeert.

Deze situatie kan door een netwerkbeheerder worden verholpen door de duidelijke lijnopdracht op router 1 uit te geven, maar deze benadering heeft twee belangrijke tekortkomingen:

- Netwerkbeheerders zijn mogelijk niet beschikbaar om de lijn indien nodig te wissen.
- Uit veiligheidsoverwegingen is het waarschijnlijk dat de opdracht **om een wachtwoord in te** voeren niet aan gebruikers zal worden gegeven.

Eén oplossing is voor router 1 om de lijn van het TTY te ontruimen wanneer de verbinding met router 2 om enige reden wordt verloren. TCP-keepalives kunnen dit probleem oplossen. Zet TCPkeepalives op beide routers aan zodat een router het zal opmerken wanneer de verbinding met de andere router verdwijnt. anders kan het uiterste eind niet weten dat er opnieuw wordt opgestart of dat er een ander aansluitingsverlies is opgetreden . TCP-keepalives zijn niet aanpasbaar op de CLI en de keepalives kunnen door programmering worden gewijzigd.

U kunt TCP-keepalives op de routers inschakelen door de volgende configuratieopdrachten te gebruiken:

```
Router1# config term
Router1(config)# service tcp-keepalives-in
Router1(config)# service tcp-keepalives-out
Router1(config)# end
```
### Gerelateerde informatie

- [Ondersteuning voor toegangstechnologie](//www.cisco.com/web/psa/technologies/index.html?c=277907760&referring_site=bodynav)
- [Technische ondersteuning Cisco-systemen](//www.cisco.com/cisco/web/support/index.html?referring_site=bodynav)